## 1.Instalando a sua câmera

#### **1.1. Aplicativo Mibo Cam**

» As câmeras Mibo são instaladas em poucos minutos através do nosso aplicativo. Baixe e instale o aplicativo Mibo Cam disponível na App Store® e Google PlayTM, ou aponte a câmera do seu celular para o QR code no início do guia.

### **1.2. Criando sua conta**

» Crie sua conta seguindo o passo-a-passo do aplicativo Mibo Cam ou faça o login com suas redes sociais.

## Guia de instalação

intelbras

## **Mibo Cam**

#### **Câmeras de vídeo Wi-Fi**

Parabéns, você acaba de adquirir um produto com a qualidade e segurança **Intelbras** 

As câmeras da linha Mibo foram desenvolvidas para você cuidar do que importa.

Todo o controle necessário estará em suas mãos de qualquer lugar através do seu smartphone, desde a instalação e gravação até o recebimento de notificações por movimento. Siga os passos deste guia e comece agora mesmo.

Este é um guia simplificado. Para mais informações, consulte o manual completo com dicas de instalação e boas-práticas disponível no nosso site. Além disso, você pode encontrar o manual do aplicativo Mibo Cam e a calculadora de cartão SD lendo o QR code abaixo.

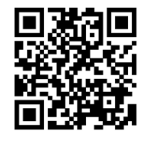

**Atenção:** este equipamento não tem direito à proteção contra interferência prejudicial e não pode causar interferência em sistemas devidamente autorizados.

Incorpora produto homologado pela Anatel. O número de homologação se encontra na etiqueta do produto, para consultas acesse o site: sistemas.anatel.gov.br/sch.

# iniciar sessão com a Apole Criar uma nova conta

#### **1.3. Adicionando sua câmera no aplicativo**

<span id="page-0-0"></span>» Ligue a câmera com a fonte de alimentação. No aplicativo, clique no símbolo de "+" no canto superior direito da tela inicial.

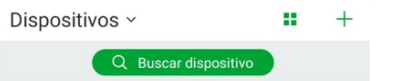

» Selecione o modelo da sua câmera e faça a leitura do QR code que se encontra na etiqueta da câmera.

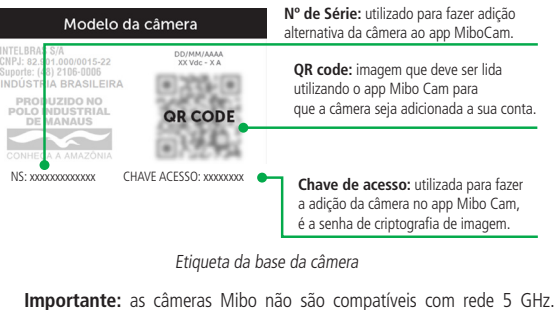

Certifique-se de utilizar uma rede 2.4 GHz para adicionar seu dispositivo.

#### **1.4. Escolhendo o local de instalação**

Escolha o local para fixar a sua câmera e siga a orientação conforme o seu modelo.

#### **Instalação da câmera iM1 / iMX1**

- » Posicione o gabarito de instalação na superfície escolhida para fixar a câmera.
- » Para fixação em paredes de cimento ou no teto: fure as entradas para o parafuso conforme o gabarito e insira as buchas.
- » Utilize 2 parafusos para fixar a base da câmera de acordo com o gabarito.

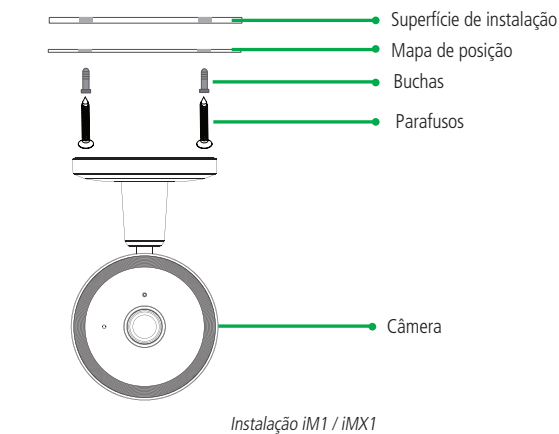

## **Instalação da câmera iM3 / iMX**

- » Posicione a esponja dupla-face onde será fixada a câmera.
- » Pressione o suporte para instalação junto da esponja dupla-face de forma que o suporte preencha toda a área da dupla-face,
- » Aproxima a câmera do suporte, e o irmã irá fazer a fácil fixação da câmera no suporte.

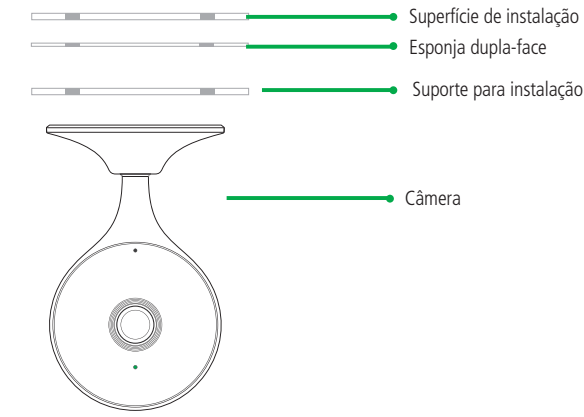

#### **Instalação da câmera iM4 / iME 360**

- » Posicione o gabarito de instalação na superfície escolhida para fixar a câmera.
- » Para fixação no teto: fure as entradas para o parafuso conforme o gabarito e insira as buchas.
- » Utilize 2 parafusos para fixar a base da câmera de acordo com o gabarito.
- » Instale a câmera na base e gire-a 15º para prendê-la.

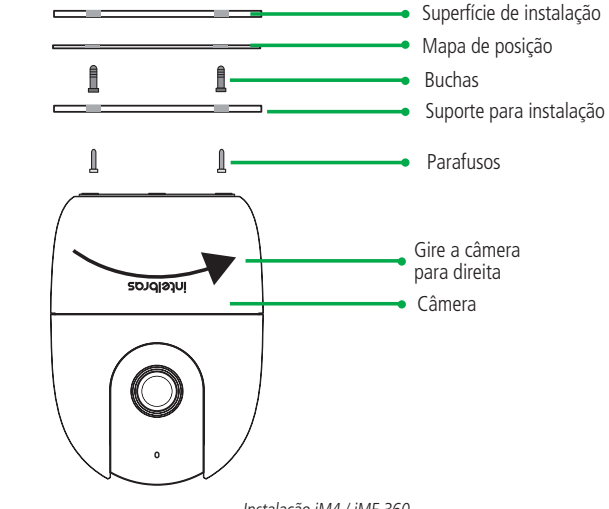

#### Instalação iM4 / iME 360

#### **Instalação da câmera iM5 S / iM5 + Full Color**

- » Posicione o gabarito de instalação na superfície escolhida para fixar a câmera
- » Para fixação em paredes de cimento ou no teto: fure as entrada para o parafuso conforme o gabarito e insira as buchas.
- » Utilize 3 parafusos para fixar a base da câmera de acordo com o gabarito.

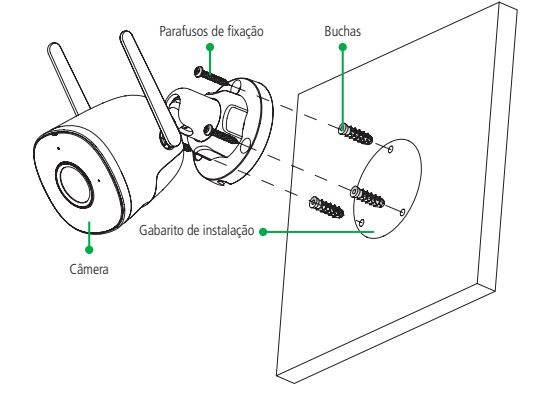

Instalação iM3 / iMX

## 2.Habilitando a gravação

Você tem três opções para salvar as gravações da sua câmera Mibo: com um catão micro-SD, no Mibo Cloud ou por gravadores de imagem.

#### **2.1. Instalando um cartão micro-SD**

- » As câmeras Mibo suportam cartões classe 10 de 8 GB a 256 GB. Seu dispositivo deve estar desligado para inserir ou retirar um cartão micro-SD.
- » Insira o cartão na entrada correspondente e assegure-se que você sentiu o clique de encaixe.

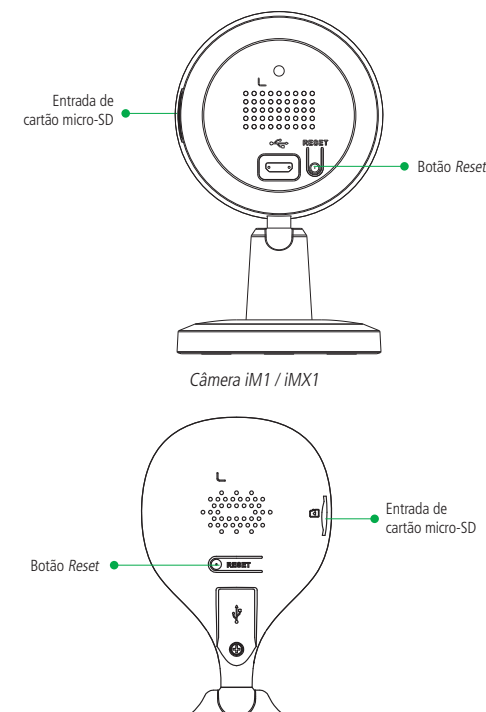

Câmera iM3 / iMX

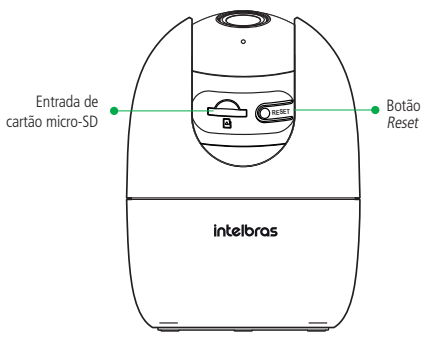

Câmera iM4 / iME 360

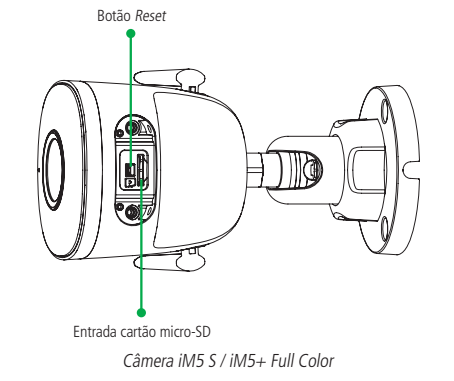

- » Com o cartão micro-SD já inserido, verifique se ele foi reconhecido pela câmera nas configurações do aplicativo.
- » Para uma melhor performance nas gravações, recomendamos a utilização dos cartões WD Purple, cartões próprios para gravações de imagem.

Não sabe qual tamanho de cartão escolher? Acesse gratuitamente no nosso site o **Mibo Calc**, a calculadora online da linha Mibo Cam.

#### **2.2. Tornando-se membro do Mibo Cloud**

- » O Mibo Cloud é o serviço de gravação em nuvem da Intelbras.
- » Todos os eventos da sua câmera ficam armazenados de forma segura na nossa nuvem para você ter o controle de tudo o que acontece onde e quando quiser.
- » Para saber mais, siga o passo-a-passo no nosso aplicativo e escolha o seu plano de gravação.

#### **2.3. Utilização com gravadores de imagem (DVR e NVR)**

- » Adicione a câmera no seu aplicativo seguindo o passo-a-passo no tópico [1.3. Adicionando sua câmera no aplicativo](#page-0-0).
- » No gravador, faça a busca normal de câmeras IP. Ele irá solicitar um login e uma senha:
- » Login: admin
- » Senha: chave de acesso (se encontra na etiqueta da câmera)

» Para saber mais, consulte o guia de utilização das câmeras Mibo com gravadores, disponível no nosso site.

#### **2.4. Botão Reset**

» Para resetar sua câmera, pressione o botão Reset por aproximadamente 15 segundos até que o LED de status mude para cor vermelho fixo e a câmera reproduza a mensagem: Reset realizado com sucesso. A mensagem será reproduzida apenas para as câmeras que possuem alto-falante.

**Obs.:** ao resetar a câmera, nenhuma gravação presente no seu cartão micro-SD é excluída. Para excluí-las, realize a formatação do cartão conforme o procedimento presente nas configurações do aplicativo.

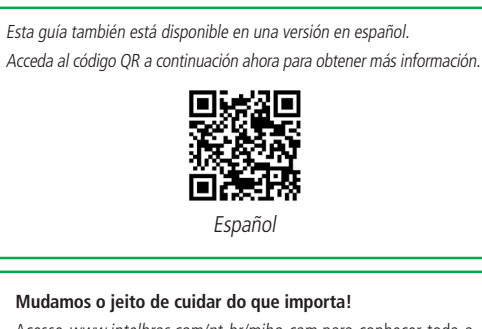

Acesse www.intelbras.com/pt-br/mibo-cam para conhecer toda a família Mibo Cam e descobrir como podemos te ajudar a cuidar do que é importante para você.

 $\circledcirc$  mibo<br> $\circledcirc$ 

Nº de série:

## Termo de garantia

Fica expresso que esta garantia contratual é conferida mediante as seguintes condições:

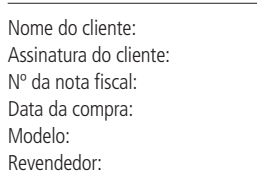

- 1. Todas as partes, peças e componentes do produto são garantidos contra eventuais vícios de fabricação, que porventura venham a apresentar, pelo prazo de 1 (um) ano, sendo este prazo de 3 (três) meses de garantia legal mais 9 (nove) meses de garantia contratual –, contado a partir da data da compra do produto pelo Senhor Consumidor, conforme consta na nota fiscal de compra do produto, que é parte integrante deste Termo em todo o território nacional. Esta garantia contratual compreende a troca gratuita de partes, peças e componentes que apresentarem vício de fabricação, incluindo as despesas com a mão de obra utilizada nesse reparo. Caso não seja constatado vício de fabricação, e sim vício(s) proveniente(s) de uso inadequado, o Senhor Consumidor arcará com essas despesas.
- 2. A instalação do produto deve ser feita de acordo com o Manual do Produto e/ou Guia de Instalação. Caso seu produto necessite a instalação e configuração por um técnico capacitado, procure um profissional idôneo e especializado, sendo que os custos desses serviços não estão inclusos no valor do produto.
- 3. Constatado o vício, o Senhor Consumidor deverá imediatamente comunicar-se com o Serviço Autorizado mais próximo que conste na relação oferecida pelo fabricante – somente estes estão autorizados a examinar e sanar o defeito durante o prazo de garantia aqui previsto. Se isso não for respeitado, esta garantia perderá sua validade, pois estará caracterizada a violação do produto.
- 4. Na eventualidade de o Senhor Consumidor solicitar atendimento domiciliar, deverá encaminhar-se ao Serviço Autorizado mais próximo para consulta da taxa de visita técnica. Caso seja constatada a necessidade da retirada do produto, as despesas decorrentes, como as de transporte e segurança de ida e volta do produto, ficam sob a responsabilidade do Senhor Consumidor.
- 5. A garantia perderá totalmente sua validade na ocorrência de quaisquer das hipóteses a seguir: a) se o vício não for de fabricação, mas sim causado pelo Senhor Consumidor ou por terceiros estranhos ao fabricante; b) se os danos ao produto forem oriundos de acidentes, sinistros, agentes da natureza (raios, inundações, desabamentos, etc.), umidade, tensão na rede elétrica (sobretensão provocada por acidentes ou flutuações excessivas na rede), instalação/uso em desacordo com o manual do usuário ou decorrentes do desgaste natural das partes, peças e componentes; c) se o produto tiver sofrido influência de natureza química, eletromagnética, elétrica ou animal (insetos, etc.); d) se o número de série do produto tiver sido adulterado ou rasurado; e) se o aparelho tiver sido violado.
- 6. Esta garantia não cobre perda de dados, portanto, recomenda-se, se for o caso do produto, que o Consumidor faça uma cópia de segurança regularmente dos dados que constam no produto.
- 7. A Intelbras não se responsabiliza pela instalação deste produto, e também por eventuais tentativas de fraudes e/ ou sabotagens em seus produtos. Mantenha as atualizações do software e aplicativos utilizados em dia, se for o caso, assim como as proteções de rede necessárias para proteção contra invasões (hackers). O equipamento é garantido contra vícios dentro das suas condições normais de uso, sendo importante que se tenha ciência de que, por ser um equipamento eletrônico, não está livre de fraudes e burlas que possam interferir no seu correto funcionamento.
- 8. Após sua vida útil, o produto deve ser entregue a uma assistência técnica autorizada da Intelbras ou realizar diretamente a destinação final ambientalmente adequada evitando impactos ambientais e a saúde. Caso prefira, a pilha/bateria assim como demais eletrônicos da marca Intelbras sem uso, pode ser descartado em qualquer ponto de coleta da Green Eletron (gestora de resíduos eletroeletrônicos a qual somos associados). Em caso de dúvida sobre o processo de logística reversa, entre em contato conosco pelos telefones (48) 2106-0006 ou 0800 704 2767 (de segunda a sexta-feira das 08 ás 20h e aos sábados das 08 ás 18h) ou através do e-mail suporte@intelbras.com.br.
- 9. LGPD Lei Geral de Proteção de Dados Pessoais: este produto faz tratamento de dados pessoais, porém a Intelbras não possui acesso aos dados a partir deste produto. Este produto possui criptografia no armazenamento dos dados pessoais.

Sendo estas as condições deste Termo de Garantia complementar, a Intelbras S/A se reserva o direito de alterar as características gerais, técnicas e estéticas de seus produtos sem aviso prévio. Todas as imagens deste manual são ilustrativas.

GOOGLE é uma marca registrada da Google Inc.

## intelbras

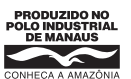

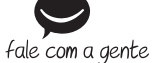

**Suporte a clientes:**  $\Omega$  **(48) 2106 0006 Fórum:** forum intelbras.com.br **Suporte via chat:** chat intelbras.com.br **Suporte via e-mail:** suporte@intelbras.com.br **SAC:** 0800 7042767

03.22 Indústria brasileira **Onde comprar? Quem instala?:** 0800 7245115 Produzido por: Intelbras S/A – Indústria de Telecomunicação Eletrônica Brasileira Av. Tefé, 3105 – Japiim – Manaus/AM – 69078-000 – CNPJ 82.901.000/0015-22 IE (SEFAZ-AM): 06.200.633-9 – www.intelbras.com.br

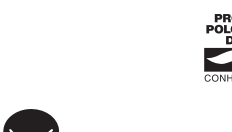